# Configuración de una WIC ADSL 1700/2600/3600 de Cisco mediante PPPoA con CHAP y PAP

### Contenido

Introducción **Prerequisites Requirements** Componentes Utilizados **Convenciones Configurar** Diagrama de la red **Configuraciones Verificación Troubleshoot** Información Relacionada

#### Introducción

Los Cisco 1700, 2600 y 3600 Series Routers ofrecen soporte para Asymmetric Digital Subscriber Line (ADSL) y para el WAN Interface Card (WIC). Las tres plataformas están configuradas básicamente igual, pero hay diferencias en el hardware y en la versión del software del IOS® de Cisco necesaria para cada una. En este documento, Cisco 1700/2600/3600 se denomina Cisco ADSL WIC.

Este documento muestra un Cisco ADSL WIC conectado a un Cisco 6130 DSL access multiplexer (DSLAM) que termina en un Cisco 6400 Universal Access Concentrator (UAC). Cada configuración utiliza PPP sobre ATM (PPPoA). La interfaz ATM está configurada para la encapsulación PPP ALMUX.

Una configuración muestra PPPoA que utiliza el Protocolo de autenticación por desafío mutuo (CHAP, Challenge Handshake Authentication Protocol ). La segunda configuración muestra PPP sobre ATM que utiliza el Protocolo de autenticación de contraseña (PAP).

### **Prerequisites**

#### Requirements

Antes de utilizar esta configuración, asegúrese de que cumple con estos requisitos:

- Cisco 6400 UAC-NRP IOS Software Release 12.1(3)DC1
- Software Cisco 6400 UAC-NSP IOS versión 12.1(3)DB
- Cisco 6130 DSLAM-NI2 IOS Software Release 12.1(5)DA

#### Componentes Utilizados

La información que contiene este documento se basa en las siguientes versiones de software y hardware.

Para admitir ADSL WIC en los Cisco 2600/3600, se necesitan estos productos de hardware:

- 2600: ranuras WIC del chasis, NM-2W
- 3600: NM-1FE1R2W, NM-1FE2W, NM-2FE2W, NM-2W

Nota: Para el Cisco 3600, ADSL no es compatible con WIC NM-1E1R2W, NM-1E2W o NM-2E2W.

Para soportar el ADSL WIC, estas son las versiones mínimas de Cisco IOS Software requeridas:

- Cisco IOS Software Release 12.1(5)YB (solo versiones Plus) en el Cisco 2600/3600
- Cisco IOS Software Release IOS 12.1(3)XJ o posterior (solo versiones Plus o conjunto de funciones ADSL) en el Cisco 1700. El conjunto de funciones ADSL se identifica con "y7" en el nombre de la imagen; por ejemplo, c1700-sy7-mz.121-3.XJ.bin.

Nota: Cuando descargue la imagen para el Cisco 1700, asegúrese de seleccionar el nombre de imagen de 1700. No descargue una imagen 1720 o 1750; las funciones no admitirán ADSL WIC.

La información que contiene este documento se creó a partir de los dispositivos en un ambiente de laboratorio específico. Todos los dispositivos que se utilizan en este documento se pusieron en funcionamiento con una configuración verificada (predeterminada). If your network is live, make sure that you understand the potential impact of any command.

#### Convenciones

Para obtener más información sobre las convenciones del documento, consulte [Convenciones de](//www.cisco.com/en/US/tech/tk801/tk36/technologies_tech_note09186a0080121ac5.shtml) [Consejos Técnicos de Cisco](//www.cisco.com/en/US/tech/tk801/tk36/technologies_tech_note09186a0080121ac5.shtml).

### **Configurar**

En esta sección encontrará la información para configurar las funciones descritas en este documento.

Nota: Para encontrar información adicional sobre los comandos utilizados en este documento, utilice la [Command Lookup Tool](//tools.cisco.com/Support/CLILookup/cltSearchAction.do) (sólo [para](//tools.cisco.com/RPF/register/register.do) clientes [registrados\)](//tools.cisco.com/RPF/register/register.do).

Diagrama de la red

Este documento utiliza la instalación de red que se muestra en el siguiente diagrama.

#### **Configuraciones**

Este documento usa las configuraciones detalladas a continuación.

- PPPoA que utiliza CHAP
- PPPoA que utiliza PAP

Cuando utilice el comando interface virtual-template para PPPoA que utiliza CHAP, configure solamente el comando ppp chap sent-username username password password . El comando ppp authentication chap callin no se soporta. En este ejemplo de PPPoA que utiliza CHAP, se utiliza el comando interface dialer, que no se ve afectado.

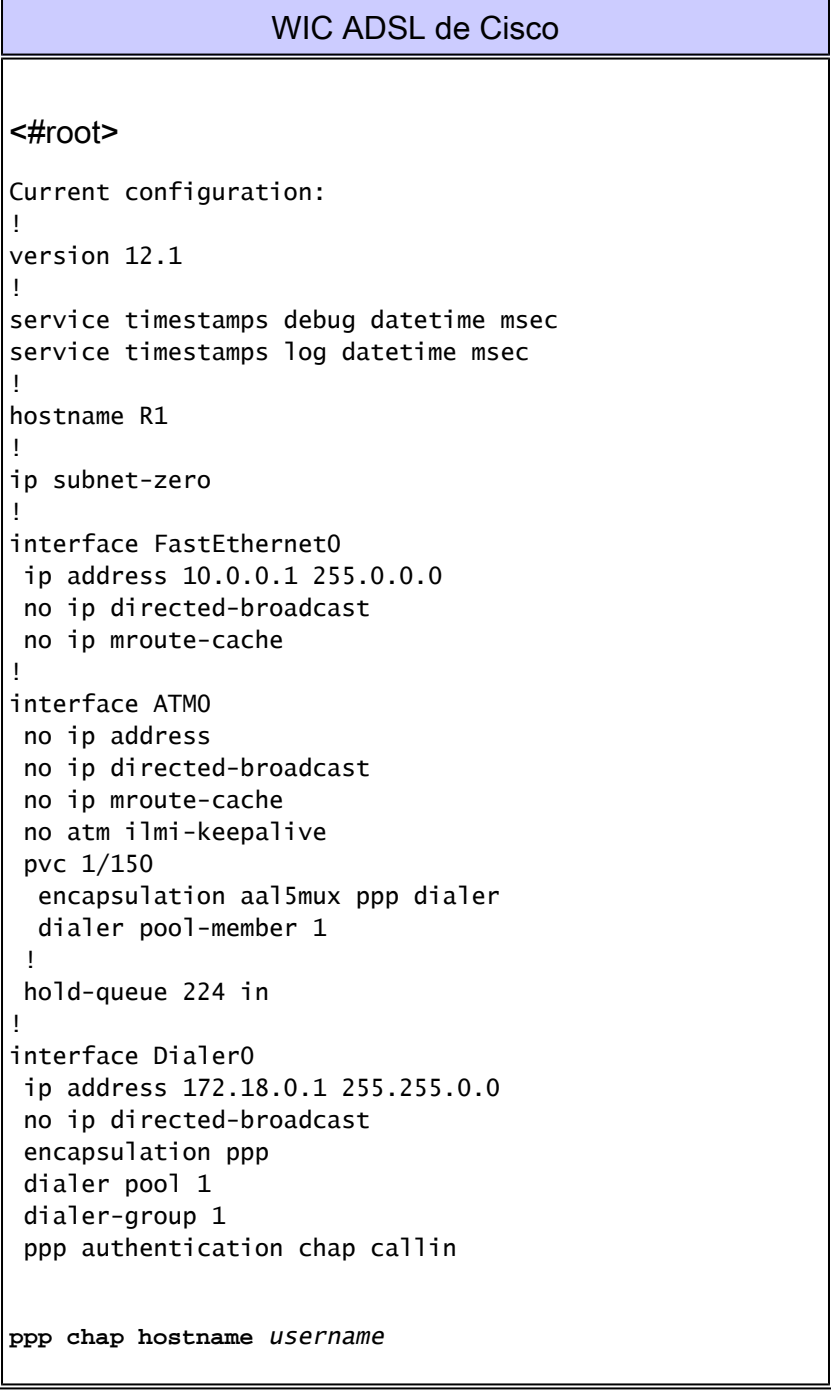

```
ppp chap password password
!
ip classless
ip route 0.0.0.0.0.0.0.0 dialer0
!
dialer-list 1 protocol ip permit
!
end
```
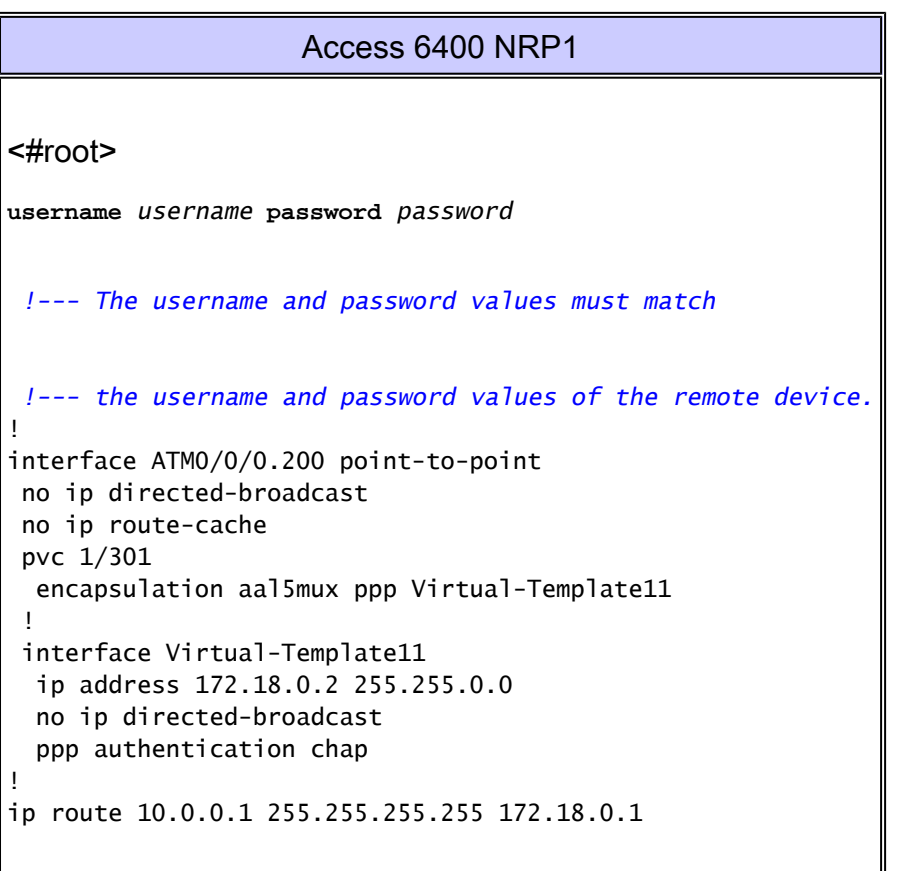

Cuando utilice el comando interface virtual-template para PPPoA que utiliza PAP, configure solamente el comando ppp pap sent-username username password password . El comando ppp authentication pap callin no se soporta. En este ejemplo de PPPoA que utiliza PAP, se utiliza el comando interface dialer, que no se ve afectado.

```
WIC ADSL de Cisco
<#root>
version 12.1
service timestamps debug datetime msec
service timestamps log datetime msec
hostname R1
!
```
!

!

```
ip subnet-zero
!
interface FastEthernet0
 ip address 10.0.0.1 255.0.0.0
 no ip directed-broadcast
 no ip mroute-cache
!
interface ATM0
  no ip address
  no ip directed-broadcast
  no ip mroute-cache
  no atm ilmi-keepalive
  pvc 1/150
  encapsulation aal5mux ppp dialer
  dialer pool-member 1
  !
 hold-queue 224 in
!
interface Dialer0
  ip address 172.18.0.1 255.255.0.0
  no ip directed-broadcast
  encapsulation ppp
  dialer pool 1
  dialer-group 1
  ppp authentication pap callin
ppp pap sent-username username password password
 !
ip classless
ip route 0.0.0.0.0.0.0.0 dialer0
no ip http server
!
dialer-list 1 protocol ip permit
```
#### Access 6400 NRP1

```
<#root>
username <username> password <password>
  !--- The username and password values must match
  !--- the username and password values of the remote device. 
!
interface ATM0/0/0.200 point-to-point
  no ip directed-broadcast
  no ip route-cache
  pvc 1/301
  encapsulation aal5mux ppp Virtual-Template11
  !
  interface Virtual-Template11
   ip address 172.18.0.2 255.255.0.0
  no ip directed-broadcast
   ppp authentication pap
!
```
ip route 10.0.0.1 255.255.255.255 172.18.0.1

### Verificación

Actualmente, no hay un procedimiento de verificación disponible para esta configuración.

## **Troubleshoot**

Actualmente, no hay información específica de troubleshooting disponible para esta configuración.

### Información Relacionada

- [Información de soporte de tecnología DSL de Cisco](//www.cisco.com/web/psa/technologies/index.html?c=268435512&referring_site=bodynav)
- [Información de soporte de producto de Cisco DSL](//www.cisco.com/cisco/web/psa/default.html?mode=tech&level0=268435512&referring_site=bodynav)
- [Soporte Técnico Cisco Systems](//www.cisco.com/en/US/customer/support/index.html?referring_site=bodynav)

#### Acerca de esta traducción

Cisco ha traducido este documento combinando la traducción automática y los recursos humanos a fin de ofrecer a nuestros usuarios en todo el mundo contenido en su propio idioma.

Tenga en cuenta que incluso la mejor traducción automática podría no ser tan precisa como la proporcionada por un traductor profesional.

Cisco Systems, Inc. no asume ninguna responsabilidad por la precisión de estas traducciones y recomienda remitirse siempre al documento original escrito en inglés (insertar vínculo URL).